## **<- ARRASTE PARA O LADO ->**

## **Acessando a Secretaria Escolar Digital - SED.**

Para **docentes que não possuem vínculo ativo** com a rede Estadual de Ensino, basta acessar o sistema inserindo RG+(os dígitos do RG)+UF.

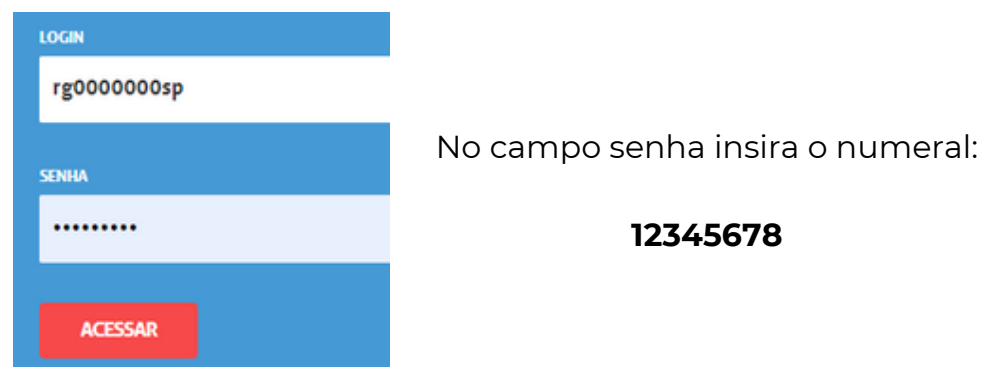

Em seguida o sistema pedirá ao usuário que seja gerada nova senha de acesso.

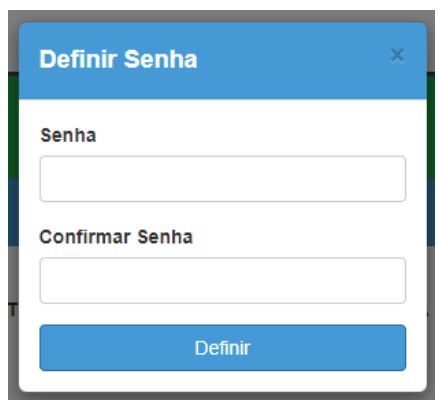

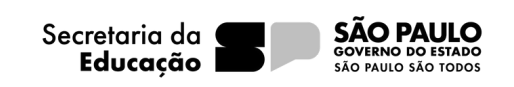